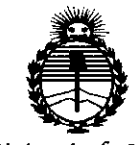

÷

*:Ministerio de Sa[ud*  $S$ ecretaría de *Políticas*, *'l<#gufacióne Institutos j1:N'MjI'T*

# **DISPOSICIÓN Nº**

BUENOS AIRES, 23 ENE 2015

VISTO el Expediente Nº 1-47-0000-018901-13-3 del Registro de esta Administración Nacional de Medicamentos, Alimentos y Tecnología Médica (ANMAT), Y

#### CONSIDERANDO:

Que por las presentes actuaciones AGFA HEALTHCARE ARGENTINA S.A. solicita se autorice la inscripción en el Registro Productores y Productos de Tecnología Médica (RPPTM) de esta Administración Nacional, de un nuevo producto médico.

Que las actividades de elaboración y comercialización de productos médicos se encuentran contempladas por la Ley 16463, el Decreto 9763/64, y MERCOSUR/GMC/RES. Nº 40/00, incorporada al ordenamiento jurídico nacional por Disposición ANMAT N° 2318/02 (TO 2004), y normas complementarias.

Que consta la evaluación técnica producida por la Dirección Nacional de Productos Médicos, en la que informa que el producto estudiado reúne los requisitos técnicos que contempla la norma legal vigente, y que los establecimientos declarados demuestran aptitud para la elaboración y el control de calidad del producto cuya inscripción en el Registro se solicita.

Que corresponde autorizar la inscripción en el RPPTM del producto \./. médico objeto de la solicitud.

 $t \sim$ 

# **DISPOSICION N! .**O84 3

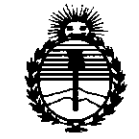

*:Ministerio áe Sa{utf Secretaría áe lJ'outicas, '1(¡guCacióne Institutos )!1V'MJI'T*

Que se actúa en virtud de las facultades conferidas por los Decretos N° 1490/92 Y 1886/14.

Por ello;

# ELADMINISTRADOR NACIONAL DE LA ADMINISTRACIÓN NACIONAL DE MEDICAMENTOS,ALIMENTOSY TECNOLOGÍA MÉDICA

#### DISPONE:

ARTÍCULO 10.- Autorízase la inscripción en el Registro Nacional de Productores y Productos de Tecnología Médica (RPPTM) de la Administración Nacional de Medicamentos, Alimentos y Tecnología Médica (ANMAT) del producto médico marca AGFA, nombre descriptivo Digitalizador y nombre técnico Digitalizadores de Películas, de acuerdo con lo solicitado por AGFA HEALTHCARE ARGENTINA S.A., con los Datos Identificatorios Característicos que figuran como Anexo en el Certificado de Autorización e Inscripción en el RPPTM, de la presente Disposición y que forma parte integrante de la misma.

ARTÍCULO 20.- Autorízanse los textos de los proyectos de rótulo/s y de instrucciones de uso que obran a fojas 95 a 96 y 97 a 108 respectivamente.

ARTÍCULO 30.- En los rótulos e instrucciones de uso autorizados deberá figurar la . leyenda: Autorizado por la ANMAT PM-1689-37, con exclusión de toda otra leyenda no contemplada en la normativa vigente.

ARTÍCULO 4°.- La vigencia del Certificado de Autorización mencionado en el Artículo 1º será por cinco (5) años, a partir de la fecha impresa en el mismo.  $\n< \frac{\sqrt{2}}{2}$ 

**DISPOSICIÓN Nº 0843** 

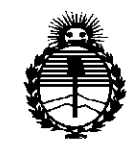

*:Minisurio áe Sa(uá Secretaría áe Pofíticas, <Rggufacióne Institutos A:N:MA<T*

ARTÍCULO 50.- Regístrese. Inscríbase en el Registro Nacional de Productores y Productos de Tecnología Médica al nuevo producto. Por la Mesa de Entradas de la Dirección Nacional de Productos médicos, notifíquese al interesado, haciéndole entrega de copia autenticada de la presente Disposición, conjuntamente con su Anexo, rótulos e instrucciones de uso autorizados. Gírese a la Dirección de Gestión de Información Técnica a los fines de confeccionar el legajo correspondiente. Cumplido, archívese.

Expediente Nº 1-47-0000-018901-13-3

DISPOSICIÓN NO

mk

0843 乀

Ing ROGELIO LOPEZ **Administrador Nacional**  $A.N.M.A.T.$ 

Ventas y Administración Venezuela 4269 (C1211ABE) Ciudad Autónoma de Buenos Aires Tel: 4958-9300 (lineas rotativas)

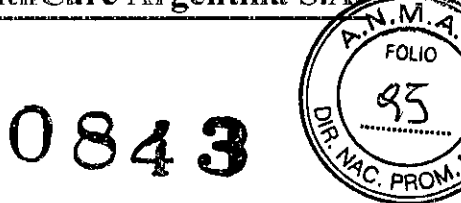

#### PROYECTO DE ROTULO

Fabricante: Agfa HealthCare N.V., Septestraat 27, B 2640 Mortsel, Belgica Agfa-Gevaert Healthcare GmbH, Max-Planck-Str.1.D-82380 Peißenberg, Alemania Importador: Agfa HealthCare Argentina S.A. Venezuela 4267/69 Capital Federal Producto: Digitalizador Marca: Agfa Modelo: CR 30-X Instrucciones de Uso: (Manual de Uso acompaña producto) Condicion de Venta "Venta exclusiva a Profesionales e Instituciones Sanitarias" Serie: la que corresponda Lote: el que corresponda Fecha de fabricación: la que corresponda Director Técnico: Lic. Osvaldo Oliva MN 46 Autorizado por la A.N.M.A.T. PM Nº Lic. Osvaldo Antonio Off Lic. Obvisido Antonio Linydo<br>Director Técnico - MN 46- y Apoderdo<br>Agra HealthCare Argentina

Ventas y Administración Venezuela 4269 (C121lABE) Ciudad Autónoma de Buenos Aires Tel: 4958-9300 (líneas rotativas)

## PROYECTO DE ROTULO

AGFA HealthCare Argentina S.

**0843**

.M **FOLIO** 

Fabricante: Agfa HealthCare N.V., Septestraat 27, B 2640 Mortsel, Belgica Agfa-Gevaert Healthcare GmbH, Bürgemeister-Gbtz-Strasse 10,86529 Schrobenhausen, Alemania

Importador: Agfa HealthCare Argentina SA Venezuela 4267/69 Capital Federal Producto: Accesorio de Digitalizador CR 30-X

Marca: Agfa

 $\begin{array}{c} \begin{array}{c} \end{array} \\ \begin{array}{c} \end{array} \end{array}$ 

Modelo: CR MD4.0T General Set y/o CR MD4.0T FLFS Set (en diferentes medidas)

Instrucciones de Uso: (Manual de Uso acompaña producto)

Condicion de Venta "Venta exclusiva a Profesionales e Instituciones Sanitarias" Serie: la que corresponda

Lote: el que corresponda

Fecha de fabricación: la que corresponda

Director Técnico: Lic. Osvaldo Oliva MN 46

Autorizado por la A.N.M.A.T. PM N° 1689-37

Lic. Osvaldo Antonio ∖ɗliva LIC. O'svaldo Amonio Gilva<br>Director Técnier - MN 46 - y Apoderado Agfa-HealthCare Argentina

Ventas y Administración Venezuela 4269 (C1211ABE) Ciudad Autónoma de Buenos Aires Tel: 4958-9300 (lineas rotativas)

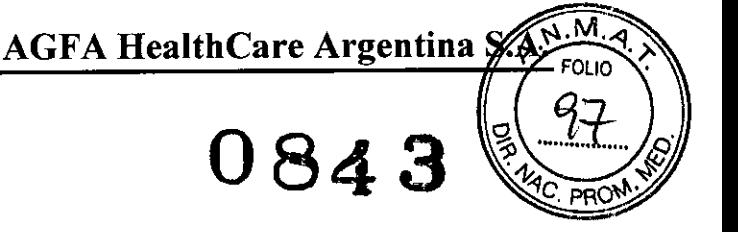

Buenos Aires, Agosto de 2014

Al Señor Administrador Nacional de la A.N.MAT. Dr. Carlos Chiale Dirección Nacional de Productos Médicos Lic. Juan Carlos Artigas S / D

De nuestra consideración:

De acuerdo a lo previsto en Sección 3 del Anexo <sup>111</sup> B del Reglamento Aprobado por Disposición N° 2318/02 (TO 2004) y en Disposición N° 0727/13, se presenta para su evaluación los contenidos que contendrá el Modelo de Instrucciones de Uso, de los Digitalizadores CR 30-X, fabricados por Agfa, a saber:

Fabricante: Agfa HealthCare N.V., Septestraat 27, B 2640 Mortsel, Belgica Agfa-Gevaert Healthcare GmbH, Max-Planck-Str.1.D-82380 Peißenberg, Alemania Importador: Agfa HealthCare Argentina S.A. Venezuela 4267/69 Capital Federal Producto: Digitalizador Marca: Agfa Modelo: CR 30-X Instrucciones de Uso: (Manual de Uso acompaña producto) Condicion de Venta "Venta exclusiva a Profesionales e Instituciones Sanitarias" Serie: la que corresponda Lote: el que corresponda Fecha de fabricación: la que corresponda Director Técnico: Lic. Osvaldo Oliva MN 46 Autorizado por la A.N.M.A.T. PM Nº 1689-37

Fabricante: Agfa HealthCare N.V., Septestraat 27, B 2640 Mortsel, Belgica Agfa-Gevaert Healthcare GmbH, Bürgemeister-Gótz-Strasse 10,86529 Schrobenhausen, Alemania Importador: Agfa HealthCare Argentina S.A. Venezuela 4267/69 Capital Federal Producto: Accesorio de Digitalizador CR 30-X

 $\sqrt{2}$ 

Lic. Osval Contonio Ofiver Lic. Osvaldo Antonio Sterado ector Técnico - MN 402222011112

AGFA HealthCare Argentina 8.

Ventas y Administración Venezuela 4269 (C1211ABE) Ciudad Autónoma de Buenos Aires Tel: 4958-9300 (líneas rotativas)

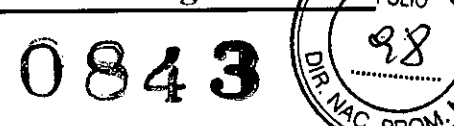

Marca: Agfa Modelo: CR MD4.0T General Set y/o CR MD4.0T FLFS Set (en diferentes medidas) Instrucciones de Uso: (Manual de Uso acompaña producto) Condicion de Venta "Venta exclusiva a Profesionales e Instituciones Sanitarias" Serie: la que corresponda Lote: el que corresponda Fecha de fabricación: la que corresponda Director Técnico: Lic. Osvaldo Oliva MN 46 Autorizado por la A.N.M.A.T. PM N° 1689-37

La documentación debe guardarse cerca del sistema para facilitar la consulta en caso de necesidad. La configuración más completa se describe en este manual, en el que se incluye el número máximo de opciones y accesorios. Con un equipo determinado puede que no se hayan adquirido o no se cuente con autorización para el uso de todas las funciones, opciones u accesorios descritos.

Hay documentos técnicos disponibles en la documentación de servicio del producto, a la que puede tener acceso a través de su organización local de soporte técnico.

La documentación para el usuario se compone de:

"Manual de uso de seguridad de sistemas.

"Manual de uso de CR System.

"Manual de uso del CR 30-X System (este documento).

"Manual de uso de NX y Manual del usuario principal de NX,

"Manual de uso de placas y chasis CR 30-X.

## Usuario destinatario

Este Manual está destinado a los usuarios cualificados de productos Agfa y a personal de clínica de rayos X con experiencia para el diagnóstico que hayan recibido la formación correspondiente. Los usuarios son personas que manipulan el equipo y las que tienen autoridad sobre su uso.

## Compatibilidad

El sistema CR-30X solo debe utilizarse en combinación con otros equipos o componentes si Agfa ha reconocido expresamente la compatibilidad de estos.

El sistema CR-30X debe funcionar exclusivamente con los casetes y películas fabricadas por Agfa para la utilización de estos equipos, tales como los CR MD 4.0T General Set y Flfs

Los cambios o adiciones al equipo solo deberian ser realizados por personas 'autorizadas por Agfa, los accesorios conectados cualquier interfaz deben ser certificados de acuerdo a las normas IEC respectivas p. ej.IEC 950 para equipos de procesamiénto de datos e IEC 60601-1 para aparatos médicos. Además todas las

**Sealde Antonio Oliva** Director Técnico - MNAQ - Y Apoderado Agfa HealthCare Argentina

Ventas y Administración Venezuela 4269 (C1211AB~) Ciudad Autónoma de Buenos Aires. ~~ Tel: 4958-9300 (lineas rotativas) n . ~ *c:/* <sup>V</sup> <sup>g</sup> ':) '1< \$

configuraciones deberán ajustarse a la versión valida de la no 60601-1

#### Configuración del sistema principal

. El CR 30-X System presenta la siguiente configuración:

. El digitalizador CR 30-X para placas que retienen imágenes de rayos X latentes. El dispositivo CR 30-X acepta un chasis que contiene una placa de imagen a la vez.

) . NX 1.0 o superior. NX es una estación de trabajo de radiografia computarizada (RC o CR, por sus siglas en inglés) para la adquisición, la identificación, el procesamiento y la transmisión de imágenes digitalizadas recibidas del dispositivo digitalizador.

#### Componentes opcionales del sistema UPS (SAl) Powerware@ 5115

 $\overline{\phantom{0}}$ 

La configuración principal del CR 12-X System se puede ampliar con el sistema de alimentación ininterrumpida (SAl) Powerware@ 5115. El SAl está disponible en dos tipos de voltajes: 110 V Y 230 V.

alimentación ininterrumpida (SAl) Powerware® 5115 protege el PC cuando no funciona la fuente de alimentació: El sistema de principal, y evita la pérdida de imágenes.

La configuración del SAl requiere de software especial. Dicho software se instalará y configurará por parte de un técnico de mantenimiento de Agfa. Con el dispositivo Powerware@ 5115, puede eliminar de forma segura los efectos de las perturbaciones en la alimentación eléctrica y proteger la integridad del CR 10-X System.

#### Para instalar el SAl Powerware@ 5115 en el CR 30-X System, siga el procedimiento que se indica a continuación:

1 Enchufe el cable de corriente del SAl en el conector de entrada del panel trasero del SAl.

2 Enchufe el otro extremo del cable de corriente del SAl en una toma de la red eléctrica.

3 Enchufe el digitalizador CR 30-X y la estación de trabajo NX en las tomas de salida correspondientes del SAl. En caso de interrupción de la alimentación, las baterías del SAl súministran energía al CR 30-X y a la estación de trabajo NX.

Osyardo Antonio Oliva Lic. Osvaldo Antonio Unix<br>Trector Técnico - MN 46 - y Apoderado Agfa HealthCare Ngentina

Ventas y Administración Venezuela 4269 (C1211ABE) Ciudad Autónoma de Buenos Aires Tel: 4958-9300 (líneas rotativas)

Para iniciar el CR 30-X System:

1 Encienda el SAl (accesorio opcional) para suministrar energía eléctrica al PC de control y al digitalizador CR 3D-X

Compruebe si el SAl está conectado a una toma de corriente. Mantenga pulsado el botón de encendido durante un segundo, hasta que oiga un pitido del SAl.

2 Inicie NX. La aplicación NX está disponible en el PC de control. Para obtener información detallada acerca del inicio de NX, consulte el Manual de uso.

3 Para encender la unidad CR 3D-X, pulse el interruptor principal. Para obtener información más detallada, consulte el Manual de uso de CR 3D-X.

Las funciones principales del CR 3D-X System son la digitalización de placas de imagen y la transmisión de los datos digitales de la imagen a la estación de procesamiento de imágenes, desde donde se puede realizar un control de calidad.

El flujo de trabajo consta de los siguientes pasos; se ejecutan

AGFA HealthCare Argentina

de forma sucesiva:

"Paso 1: Seleccione un paciente e inicie el examen.

"Paso 2: Digitalice la imagen.

"Paso 3: Realice el control de calidad.

"Paso 4: Retire el chasis e inserte el siguiente.

Digitalice la imagen en el digitalizador CR 3D-X:

1 Compruebe que el digitalizador CR 30-X está listo para funcionar:

El indicador de estado del digitalizador CR 30-X se enciende en color verde de manera continua.

2 Introduzca el chasis expuesto que contiene la placa de imagen en la ranura del chasis [1) del Digitalizador CR 30-X.

Asegúrese de introducir el chasis con el lado negro hacia la parte superior y el mecanismo de apertura del obturador y el de bloqueo en el interior del digitalizador. Asegúrese de que el chasis que firmemente introducido hacia el lado derecho de la ranura [2). De lo contrario, el dispositivo CR 30-X no puede leer la placa de imagen.

3 El CR<sup>'</sup> 30-X envía una solicitud a la NX Station.

Osvato Antonio Oliva Joyatdo Anton Chicago<br>ter Técnico - MN 46- y Apoderado der Técnico - Mario - y processional

AGFA HealthCare Argentin

Ventas y Administración Venezuela 4269 (C12I1ABE) Ciudad Autónoma de Buenos Aires Tel: 4958-9300 (líneas rotativas)

#### En la NX Station:

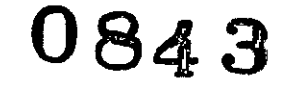

1 Haga clic en ID en la ventana de examen de NX. En la ventana Examen, seleccione la imagen en miniatura en el panel de vista general de imágenes y haga clic en ID para enviar los datos al digitalizador.

2 Tan pronto como el digitalizador CR *3D-X* reciba los datos de identificación completos de la NX Station (a través de FireWire), empezará la digitalización de la placa de imagen. El CR *3D-X* convierte la información de la imagen latente en datos digitales.

3 Tras la digitalización, el digitalizador CR *3D-X:*

<sup>o</sup> Transmite los datos digitales de la imagen a una estación de procesamiento de imágenes (.destino.).

. Borra la placa de imagen y la introduce de nuevo en el chasis.

. Asigna a los datos de identificación del chasis el estado .borrado ...

. Desbloquea el chasis.

## Pasó 3: Realice el control de calidad en la NX Station:

1 Seleccione la imagen en la que debe llevarse a cabo el control de calidad.

2 Prepare la imagen para el diagnóstico mediante anotaciones o marcadores de izquierda/derecha, por ejemplo.

3 Si la imagen es correcta, envíela a una impresora o a un dispositivo PACS (Picture Archiving and Communication System - Sistema de comunicaciones y archivo de imágenes).

## Paso 4: Retire el chasis e inserte el siguiente

## En el digitalizador CR 30-X:

1 Cuando el CR *3D-X* haya terminado el tratamiento del chasis, el indicador de estado se encenderá con una luz verde constante.

2 Retire el chasis de la ranura correspondiente.

Cuando el CR *3D-X* desbloquee el chasis, estará listo para ser reutilizado inmediatamente. Sin embargo, si espera más de 3 dias antes de utilizarlo de nuevo, antes deberá borrarlo. El procedimiento de borrado de una placa de imagen se describe en el Manual de uso del CR *3D-X.*

ADVERTENCIA: Cuando cambie la configuración de exposición de rayos X, debe adaptar el nivel de borrado para la placa de imagen enconsecuencia.

LIC Osvaldo Antonio Oliva Sctor Technop - Mini Williams<br>Agfa HealthCare Argentina

**AGFA HealthCare Argentina** 

M

**Ventas y Administración Venezuela 4269 (C1211ABE) Ciudad Autónoma de Buenos Aires Tel: 4958-9300 (líneas rotativas)**

#### **Para detener el CR 30-X System:**

1 Apague la unidad CR 3D-X; para ello, pulse el interruptor principal. Para obtener información más detallada, consulte el Manual de uso de CR 3D-X.

2 Detenga NX. **NX** se puede detener de dos maneras: cerrando la sesión de Windows o mediante el botón de acción de salida de NX. Para obtener información detallada acerca de la detención de NX, consulte el Manual de uso de NX.

3 Apague el SAl (accesorio opcional) para desconectar el PC de control y el CR 3D-X. Mantenga pulsado el botón de apagado hasta que cese el pitido largo (unos cinco segundos, aproximadamente).

# **Funciones avanzada del CR 30-X System**

#### **Lectura de una placa de imagen de emergencia**

En situaciones de emergencia, existe la posibilidad de abrir un examen de emergencia en la NX Station sin datos del paciente, asi como de realizar una digitalización sin haber identificado el chasis.

Para obtener información detallada acerca de la licencia de emergencia, consulte los manuales de NX.

# **Lectura de los datos de inicialización de una placa de imagen**

Los datos de inicialización almacenados en la etiqueta RF de la bandeja se pueden leer mediante el dispositivo CR 3D-X. La lectura de datos de inicialización de una placa de imagen puede resultar necesaria en los casos siguientes:

. para buscar un chasis determinado,

. para comprobar si el código de sensibilidad de la placa de imagen (impreso en la parte trasera de la placa) se corresponde con los datos inicializados en el chip,

. para comprobar si se insertó la placa de imagen correcta tras la limpieza (en caso de duda),

. para comprobar el contador de ciclos del chasis.

## **Para leer los datos de inicialización:**

1 Compruebe si el CR 30-X System está listo para funcionar:

*I*  $......10$ Técnico - MNAB Jor Técnico - MN 46 X Appensa<br>Agra HealthCare Argentina  $\backslash$ 

**Ventas y Administración Venezuela 4269 (C1211ABE) Ciudad Autónoma de Buenos Aires Tel: 4958-9300 (líneas rotativas)**

El indicador de estado del digitalizador CR 30-X se enciende en color verde de manera continua.

Haga clic en **Read and Initialize** Cassette, en el panel de vista general de la funcionalidad de la ventana Menú principal de la NX Station. El panel Read and Initialize Cassette se abre en la sección media de la ventana del menú principal:

3 Haga clic en el botón de lectura en la NX Station.

El digitalizador CR 30-X espera el chasis y el indicador de estado se enciende con una luz verde constante.

4 Introduzca el chasis que contiene la placa de imagen en la ranura del chasis del dispositivo CR 30-X tal como se muestra a continuación. Asegúrese de introducir el chasis con el lado negro hacia la parte superior y el mecanismo de apertura del obturador y el de bloqueo en el interior del digitalizador.

Asegúrese de que el chasis sube firmemente hasta el lado derecho de la ranura. De lo contrario, el dispositivo CR 30-X no puede leer la placa de imagen. Cuando el chasis está bloqueado, el indicador de estado del digitalizador CR 30-X parpadea en verde.

5 El sistema CR 30-X inicia la lectura de los datos de inicialización.

6 Cuando el CR 30-X haya terminado la lectura de los datos de inicialización, se desbloqueará el chasis. Cuando el chasis se desbloquee, el indicador de estado del digitalizador permanecerá constantemente iluminado en verde.

7 Retire el chasis de la ranura correspondiente.

Con relación al mantenimiento preventivo el fabricante informa que deberá efectuarse una vez al año o cada 25.000 ciclos (si es antes) por parte de los Técnicos de Agfa y por parte del usuario deben seguirse los procedimientos relativos con el servicio de mantenimiento.

Para la limpieza del exterior debe apagarse el Digitalizador, retirar el enchufe y realizar la limpieza con un paño húmedo, solo usando jabones o detergentes suaves solo si ello es necesario, nunca utilizar limpiadores con amoniaco.

hliv 3 **ANTIQUE ACTION** eoderado Tecnico - MN 46 - Y ctor Técnico - India<br>Agfa HealthCare

**AGFA HealthCare Argentina** 

**Ventas y Administración Venezuela 4269 (C1211ABE) Ciudad Autónoma de Buenos Aires Tel: 4958-9300 (líneas rotativas)**

- Mantenimiento por parte del usuario:
- Limpieza y desinfección.
- Limpieza exterior del dispositivo CR 30-X
- Limpieza del panel táctil
- Limpieza de la unidad óptica
- Reemplazo del elemento del filtro de aire

Limpieza y desinfección en los elementos de servicio y mantenimiento se describen los métodos de limpieza y desinfección o esterilización que pueden aplicarse a componentes o accesorios del sistema susceptibles de contaminación por contacto con el paciente o con fluidos corporales.

Limpieza exterior, fue tratado en párrafos precedentes

Limpieza del panel táctil, para efectuar esta operación, apague el digitalizador, retire el enchufe de corriente de la toma, limpie el panel táctil del digitalizador con un paño limpio, suave y humedecido. Utilice un producto comercial de limpieza de monitores para limpiar el panel táctil y luego conecte el enchufe de corriente a la toma.

Limpieza de la unidad óptica, la única acción de mantenimiento que se debe efectuar consiste en comprobar la calidad de la imagen, Sera preciso limpiar la unidad óptica si en la imagen pueden percibirse franjas paralelas el movimiento de la placa de imagen dentro del digitalizador para lo expuesto limpie la unidad óptica con el cepillo correspondiente y para ello:

Apague el Digitalizador

Retire el enchufe de la corriente de la toma

Abra la tapa situada en la parte derecha del digitalizador, abra el ojal del seguro y gire el seguro 90° en el sentido de las agujas del reloj

Saque el cepillo limpiador hasta que note la presión de tope y vuelva a introducirlo en el<br>digitalizador de have que directir de operación desta directors. digitalizador, hay que repetir la operación hasta 5 veces. Cierre la tapa, cierre la cubierta gire el seguro 90° en sentido contrario a la agujas del reloj y cierre el ojal del seguro y conecte el enchufe de corriente a la toma.

Con relación a las condiciones ambientales (en funcionamiento) el ideal de temperatura es de entre +15° C y 30° C y el índice de cambio máximo de temperatura es de +/- 0,5° C minuto y se recomienda una humedad relativa de entre 15% y 80% (sin condensación). En cuanto a la luz no debe exceder una exposición a la luz solar de 2.500 lux como máximo. El tiempo de arranque en frio

es de 3' minutos y las emisiones físicas son de: /Texture of Apousta Apouerado

Ventas y Administración Venezuela 4269 (C121tABE) Ciudad Autónoma de Buenos Aires Tel: 4958-9300 (líneas rotativas)

'' YAC PROM Emisión de ruido a un nivel de potencia del ruido según ISO 7779 durante la exploración máx. De 65 dB(A) Y en condiciones de espera es de un máximo de 55dB(A) y la emisión de calor durante la exploración, la media es de 242Wh/S26 BTU y en condiciones de espera de 100Wh/341 BTU.

 $08$ 4 ಶ್ರೈಕ ಪ $\mu$ 

 $AGFA$  HealthCare Argentina  $\beta$ 

 $\sqrt{M.A}$ 

*<sup>o</sup> ..t.'?;;''''!iJ* :;¡, ''''1.

Almacenamiento, El dispositivo embalado debe cumplir con las siguientes condiciones mecánicas: lEC 721-3-1: 1M2 e lEC 721-3-2 (1993): clase 2M3: incluyendo el transporte marítimo y de acuerdo con IEC 721-3-1:clase 1K4, las dimensiones y peso son AnxPrxAl: 580x700x471mm, peso 29Kg

La capacidad de procesamiento de chasis (placas/hora) depende del formato del chasis y se calcula a partir de la dosis de borrado de placa de imagen estándar pero se puede estimar que estaríamos en una producción promedio de 34 placas por hora.

Agfa certifica que el dispositivo digitalizador ofrece supresión contra interferencias con arreglo a las especificaciones EN 55011 Clase A y a las normas de la FCC CR47 Parte 15 clase A

Advertencia: Este equipo ha sido sometido a las pruebas pertinentes y cumple con los limites establecidos para un dispositivo digital de clase A, según lo establecido en la sección 15 de las normas de la FCC. Estos límites han sido concebidos para proveer una protección razonable contra interferencias nocivas cuando el equipo se utiliza en un entorno comercial. Este equipo genera, utiliza y puede producir energía de radiofrecuencia y si no se instala o utiliza en conformidad con el manual de uso, puede interferir con las comunicaciones de radio. El uso de este equipo en una zona residencial puede provocar interferencias perjudiciales, que el usuario deberá corregir bajo su propia responsabilidad.

El dispositivo CR 30-X es un producto Laser de clase 1. Utiliza un diodo de laser de SOmW, con clasificación de clase IIlb.

En condiciones normales de funcionamiento (el dispositivo con todas las cubiertas colocadas) no puede salir ninguna radiación laser fuera de la unidad. El diseño no permite al usuario quitar la tapa superior. El diseño proporciona una fiabilidad máxima que no se pueden producir atascos de placas en la zona que sigue a la exploración. Sin embargo, el usuario puede abrir la tapa frontal, P.ej para solucionar atascos de chasis o de placas de imagen en la parte delantera. Cuando se abre el panel delantero, todos los movimientos del sistema accionados por motor de

detendrán (incluido el láser).<br>*El hospital es responsable de garantizar de qué manera deben* cumplirse los requisitos legales de los pacientes y como la seguridad de los registros de los pacientes:

 $\sqrt{2}$ 

avaidC COLLEGERICO - MN 40 - Y N oderado Agfa HealthCare Argentina

**Ventas y Administración Venezuela 4269 (C1211ABE) Ciudad Autónoma de Buenos Aires Tel: 4958-9300 (lineas rotativas)**

- Se mantiene y se prueba
- Se audita
- Se administra localmente para cubrir el riesgo de acceso de terceros
- y como debe mantenerse la disponibilidad de los servicios en el caso de siniestro .

AGFA **HealthG**

• El hospital es responsable de garantizar de qué modo se identifican y se clasifican los depósitos de acceso, y que motivos para el acceso son justificados.

La directiva sobre residuos de equipos eléctricos y electrónicos (Waste Electrical and Electronic Equipment, WEEE) que entro en vigor como ley de ámbito europeo el 113 de Febrero de 2004, supuso un cambio fundamental en el tratamiento de los equipos eléctricos al fin de su vida útil.

Directrices de Seguridad:

Advertencia: El usuario debe observar estrictamente todas las advertencias, precauciones, notas e indicaciones de seguridad que figuren en este documento y en el producto.

Advertencia: La seguridad solo está garantizada si la instalación del sistema ha sido realizada por personal con la debida cualificación certificada por Agfa.

Advertencia: Todos los productos Agfa destinados al uso médico deben ser utilizados por personal que cuente con la cualificación suficiente y haya recibido la formación específica necesaria a través de Agfa.

Advertencia: El usuario es responsable de evaluar la calidad de las imágenes y de controlar las condiciones ambientales para las copias en pantalla destinadas al diagnóstico o la visualización para la impresión.

Advertencia: El usuario debe ser consciente de que cualquier error (bloqueo) que origine un problema de procesamiento de imágenes puede provocar la pérdida de imágenes para el diagnóstico.

Advertencia: El usuario debe seguir los procedimientos normales de control de calidad del hospital como medida de prevención de los riesgos derivados de errores en el procesamiento de imágenes.

Precaución: Coloque el digitalizador de manera que sea posible desconectarlo de la red eléctrica, si es necesario.

o Oliva Osvaldo Anton Director Técnico - MN 46 Vy Apoderado Agfa HealthCare Argentina

**Ventas y Administración Venezuela 4269 (C12llABE) Ciudad Autónoma de Buenos Aires Tel: 4958-9300 (Uneas rotativas)**

AGFA HealthCare Argentina *1m .*  $\mathbb{R} \left( \frac{1}{2} \right)$  $X$ <sup>4</sup>C PRO<sup>N</sup>

Precaución: Las siguientes operaciones pueden originar riesgos de lesiones graves y daños al equipo, además de anular la garantía:

- Cambios, adiciones u operaciones de mantenimiento de productos de Agfa realizadas por personas que no cuenten con la cualificación y la formación necesarias.
- Uso de piezas de repuesto no homologadas

Precaución: Para evitar que se pierdan imágenes debido a una interrupción del suministro eléctrico, la estación de trabajo y del dispositivo digitalizador deben estar conectados a un sistema de alimentación ininterrumpida (SAl), también denominado UPS, o a un generador de reserva de la institución.

Respecto a los chasis de CR podemos tener las siguientes medidas de precauciones de seguridad, ponga gran cuidado durante la extracción de la placa de imagen del chasis. Consulte el procedimiento de limpieza descripto más en detalle en le presente manual.

Advertencia: asegúrese de que el dispositivo de control automático de la exposición se encuentre situado encima del chasis, para evitar que los pacientes reciban una sobredosis de rayos X. Cuando este se encuentra ubicado debajo del chasis, la protección contra la retro dispersión (plomo), contenida en el lateral rojo del chasis.

Retiene cierta cantidad de rayos X. La dosis medida por celda será entonces muy inferior a la dosis aplicada realmente sobre el paciente.

La placa de imagen provoca una dispersión especifica de los rayos X. Esto influye en la respuesta del dispositivo de control de la exposición. Con el fin de compensar esto, podria ser necesario volver a calibrar el dispositivo para el uso del chasis CR.

Limpieza de la placa de imagen: Asegúrese de que la placa para CR valla siempre en el mismo chasis cuando realice operaciones de limpieza. Con la introducción de nuevos códigos de sensibilidad, es importante que la placa para CR no termine en un chasis inicializado para otro código. En caso de duda, debe reinicializar el chasis con el código de sensibilidad que figura en la placa para CR.

Para limpiar la placa utilice exclusivamente Agfa CR Phosphor Plate Cleaner y un paño suave de celulosa que no suelte pelusa. Agfa deja expresamente indicado que los elementos de limpieza antes descripto para limpiar placas de imagen no puede ser utilizado para la limpieza de las placas de imagen CR MD 1.0 que solo requieren paños de limpieza especiales.

Como se efectúa:

• Humedezca el paño con limpiador y páselo con suavidad de un modo uniforme sobre la superficie de la placa (por el lado del fosforo y el posterior)

 $\bigg/$ 

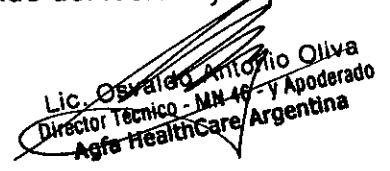

**Ventas y Administración Venezuela 4269 (Ct21IABE) Ciudad Autónoma de Buenos Aires Tel:** 4958~9300 **(Hneas rotativas)**

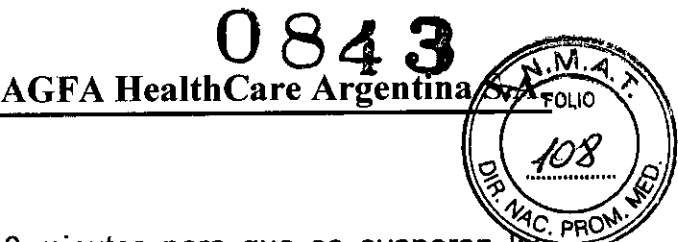

- Respete el tiempo de secado de unos 10 minutos para que se evaporen disolventes y se seque la superficie de la placa •
- Limpie la placa a fondo. Utilice un paño seco o aplique aire comprimido para eliminar cualquier resto de polvo.(NO UTUILlCE L1MPIACRISTALES PARA LIMPIAR EL INTERIOR DEL CHASIS) •
- Cuando la superficie de la placa este seca, al cabo de unos 10 minutos, vuelva a comprobar si hay partículas de material u otras impurezas antes de colocar la placa en el chasis.

Cuando debe efectuarse el procedimiento de limpieza:

- Una vez al mes. como mínimo, o siempre que existan dudas acerca de la presencia de partículas que puedan resultar visibles en la imagen de rayos X
- Para las placas CR se precisa una limpieza más frecuente.
- También será preciso llevar a cabo la limpieza más a menudo si hay demasiado polvo o el ambíente es muy seco.(el limpiacristales contiene un agente antiestático que reduce la acumulación de cargas estáticas y de polvo).

Limpieza de los chasis:

*)*

Limpie la placa a fondo. Utilice un paño seco o aplique aire comprimido para eliminar cualquier resto de polvo. (NO UTILICE L1MPIACRISTALES PARA LIMPIAR EL INTERIOR DEL CHASIS)

Dando conformidad a lo expuesto suscriben con sello antefirma el Director Técnico y Responsable Legal de **Agfa HealthCare Argentina** S.A. y sin otro particular, saludan a Ustedes atentamente.

Lic. Osvaldo Antonio Oliva Lic. Oevaldo Antonio Universido<br>Director Técnico - MN 46 - y Apoderado C. Verenico - MN 46 - Il Apostro<br>2001 Técnico - MN 46 - Il Appentina<br>Agfa HealthCare Argentina

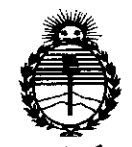

*:Ministerio áe Sa(uá Secretaria áe iPouticas, ~Buración e Institutos )l3'f.Mfl'I*

, .-. $\sim$ 

## ANEXO CERTIFICADO DE AUTORIZACIÓN E INSCRIPCIÓN

. Expediente N°: 1-47-0000-018901-13-3

El Administrador Nacional dé la Administración Nacional de Medicámentos, Alimentos y Tecnología Médica (ANMAT) certifica que, mediante la Disposición Nº de acuerdo con lo solicitado por AGFA HEALTHCARE ARGENTINA S.A., se autorizó la inscripción en el Registro Nacional de Productores y Productos de Tecnología Médica (RPPTM), de un nuevo producto con los siguientes datos identificatorios característicos:

Nombre descriptivo: Digitalizador.

Código de identificación y nombre técnico UMDNS: 16-91O-Digitalizadores de Películas.

Marca(s) de (los) producto(s) médico(s): AGFA

Clase de Riesgo: II

Indicación/es autorizada/s: Digitalizador de sobremesa muy versátil, puede ser utilizado tanto para radiología general, ortopedia, quiropráctica y radiográfica de pierna completa/ columna completa, funciona exclusivamente con chasis y placas CR MD 4.0T, cuyas placas fosforadas permite el borrado y reutilización varias veces.

Modelo/s: CR 30-X.

Accesorios:

#### CR MD4.0T GENERAL SET EN SUS DIFERENTES MEDIDAS

CR MD4.0T FLFS SET EN SUS DIFERENTES MEDIDAS.

Período de vida útil: siete (7) años.

Condición de uso: Venta exclusiva a profesionales e instituciones sanitarias

Nombre del fabricante: AGFA HEALTHCARE N.V.

Lugar/es de elaboración: Septestraat 27, B-2640 Mortsel, Bélgica.

Nombre del fabricante del equipo digitalizador: AGFA-GEVAERT HEALTHCARE GmbH.

Lugar/es de elaboración: Max-Planck-Str.l, 0-82380 PeiBenberg, Alemania.

Nombre del fabricante del accesorio cassette: AGFA-GEVAERT HEALTHCARE GmbH.

Lugar/es de elaboración: Bürgemeister-Gotz-Strasse 10, 86529 Schrobenhausen, Alemania.

Se extiende a AGFA HEALTHCARE ARGENTINA S.A. el Certificado de Autorización Inscripción del PM-1689-37, en la Ciudad de Buenos Aires, a <sup>Z</sup> <sup>3</sup> ENE <sup>2015</sup> . <sup>d</sup> . . . (5') - t <sup>d</sup> <sup>I</sup> <sup>f</sup> <sup>h</sup> ................................ , sien <sup>o</sup> su vigencia por CinCO 'anos <sup>a</sup> con ar <sup>e</sup> <sup>a</sup> ec <sup>a</sup>

de su emisión.

DISPOSICIÓN Nº  $0843$ 

÷.

In9 ROGELiO LOPEZ **Administrador Nacional A.N.M..A.T.**